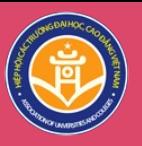

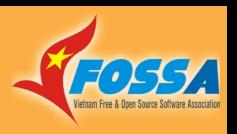

## **THỰC HÀNH: KHAI THÁC TÀI NGUYÊN GIÁO DỤC MỞ (OER) OPEN EDUCATIONAL RESOURCES**

LÊ TRUNG NGHĨA

HIỆP HỘI CÁC TRƯỜNG ĐẠI HỌC, CAO ĐẲNG VIỆT NAM

Email: [letrungnghia.foss@gmail.com](mailto:letrungnghia.foss@gmail.com) Blogs: <http://vnfoss.blogspot.com/> <http://letrungnghia.mangvn.org/> Trang web CLB PMTDNM Việt Nam: <http://vfossa.vn/vi/>

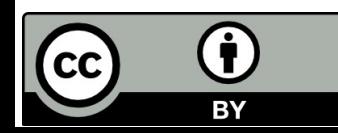

*<https://giaoducmo.avnuc.vn/>*

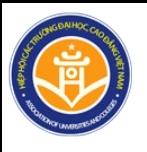

# **Nội dung**

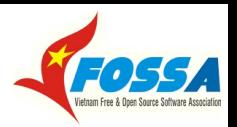

- 1. TNGDM Nguyên tắc 5R
- 2. Hệ thống giấy phép của PMTDNM
- 3. Hệ thống giấy phép của tư liệu mở
- 4. Giấy phép của phần cứng nguồn mở
- 5. Các công cụ chọn/sinh giấy phép CC
- 6. Mạng công cụ học tập cá nhân của bạn
- 7. Khai thác TNGDM

Tài liệu - Thông tin tham khảo

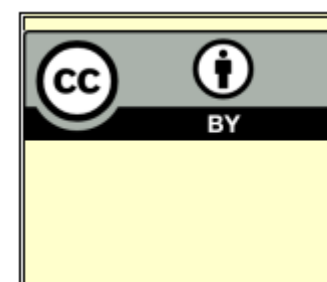

Tài liệu này mang giấy phép Creative Commons Attribution v4.0. Bạn được trao các quyền để sử dụng, chia sẻ, sao chép, phân phối, phân phối lại, áp dụng, pha trộn, tùy biến và xây dựng dựa trên các tư liệu của nó, kể cả thương mại hóa, miễn là bạn ghi nhận công (các) tác giả gốc ban đầu của tài liệu. Một bản sao giấy phép này có tại: http://creativecommonso.org/licenses/by/4.0/.

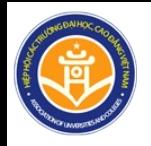

## **TNGDM – Nguyên tắc 5R**

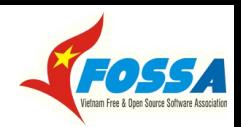

TÀI NGUYÊN GIÁO DỤC MỞ - OPEN EDUCATIONAL RESOURCES

SƯ CHO PHÉP THEO 5R CỦA TNGDM - THE 5R PERMISSIONS OF OER

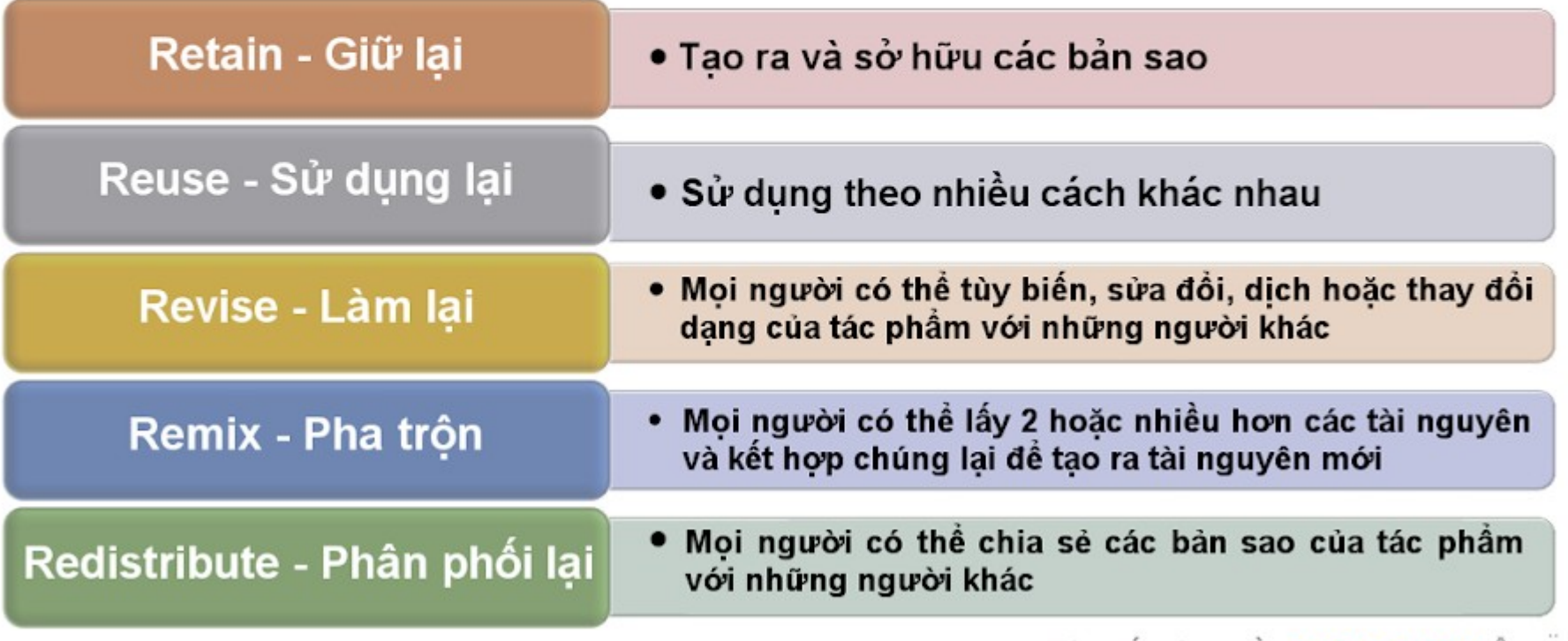

Tùy biến từ nguồn: by David Wiley °

**VỚI TNGDM, BẠN CÓ 5 QUYỀN SỬ DỤNG NÀY, MIỄN LÀ BẠN TUÂN THỦ GIẤY PHÉP MỞ ĐƯỢC GẮN VÀO TỪNG TÀI NGUYÊN ĐÓ!** 

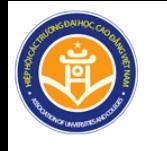

# **Hệ thống giấy phép của PMTDNM –1**

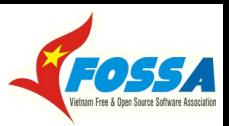

#### **Các giấy phép dễ dãi (Permissive)**

1. Đưa 4 quyền tự do tới lập trình viên  $\rightarrow$  lập trình viên có quyền cấp phép phẩm phái sinh của mình!

2. Nổi bật nhất trong họ này là **BSD**

 $\rightarrow$  tiền của người đóng thuế trả về dịch vụ cho người đóng thuế!

4. Nhiều giấy phép khác trong họ này: Apache, MIT, Zope Public license...

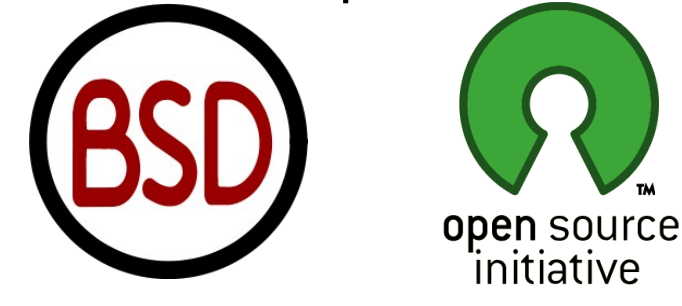

#### **Các giấy phép Copyleft**

đóng hoặc mở cho các mã của tác các mã của tác phẩm phái sinh của 1. Đưa 4 quyền tự do tới tận NSD  $\rightarrow$ lập trình viên phải cấp phép mở cho mình  $\rightarrow$  phần mềm luôn là mở!

2. Nổi bật nhất trong họ này là **GPL**

3. Sản phẩm thường mang giấy phép 3. Là các giấy phép của dự án GNU BSD khi được cấp vốn từ nhà nước (**G**NU is **N**ot **U**nix) → ám chỉ GNU là dự án hệ điều hành tự do, không giống như UNIX không tự do.

> 4. Các giấy phép copyleft: GPL, GFDL, LGPL, AGPL, MPL v1.1, ...

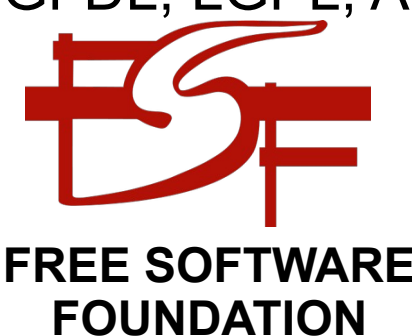

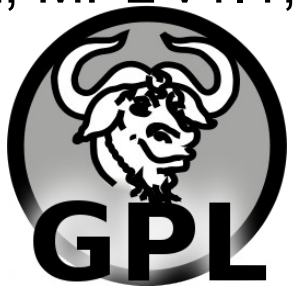

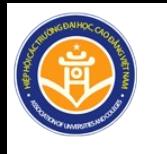

## **Hệ thống giấy phép của PMTDNM –2**

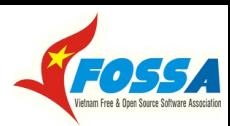

#### **TÍNH TƯƠNG THÍCH CỦA 2 GIẤY PHÉP**

A Quick Guide to GPLv3 License Compatibility For more information, please visit <http://www.fsf.org/licensing/licenses/guick-guide-gply3.html>

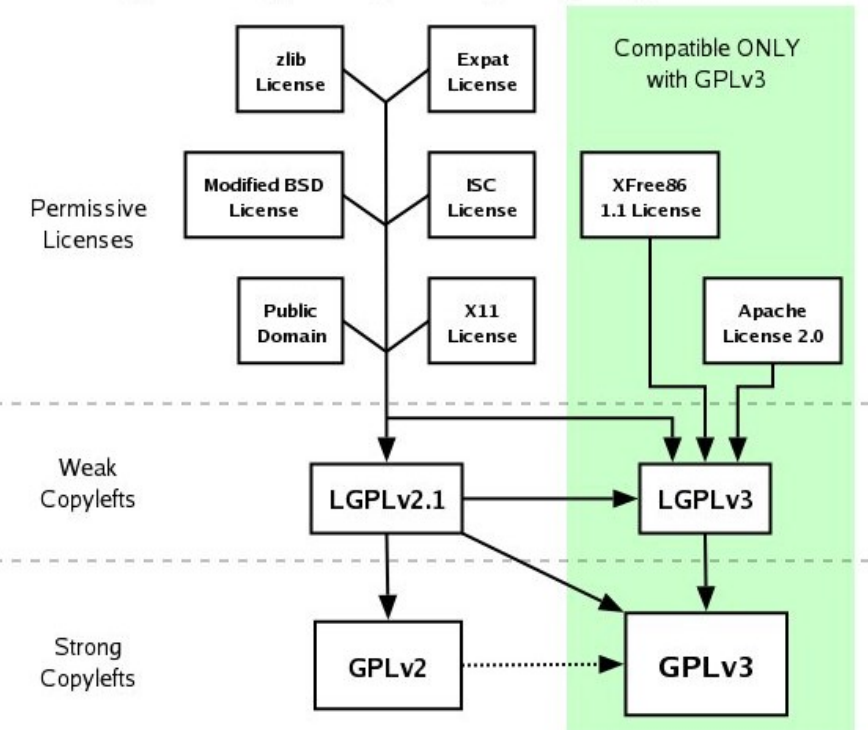

Copyright 2007 Free Software Foundation, Inc. Verbatim copying and distribution of this entire image are permitted worldwide, without royalty, in any medium, provided this notice is preserved.

#### **PHP License**

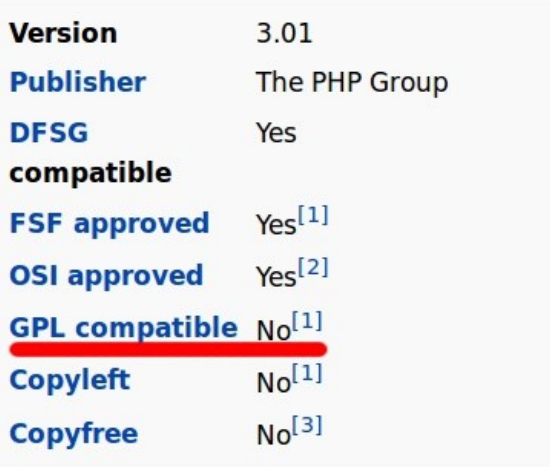

#### **KHÔNG TƯƠNG THÍCH**

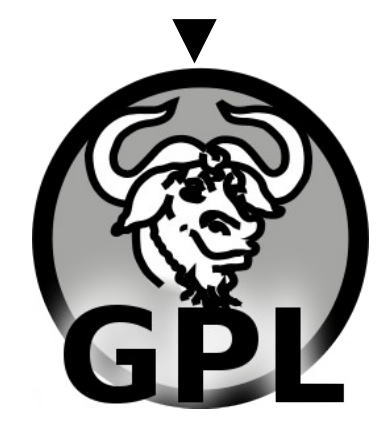

#### **[GIẤY PHÉP CỦA KOHA: GPLv3](https://github.com/Koha-Community/Koha)**

Với 2 giấy phép PMNM không tương thích nhau, thì việc sao chép mã nguồn của chương trình này sang chương trình khác sẽ vi phạm ít nhất 1 trong 2 giấy phép đó! Xem thêm: <http://www.gnu.org/licenses/license-list.html>

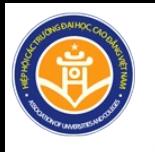

# **Hệ thống giấy phép của tư liệu mở –1**

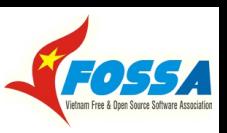

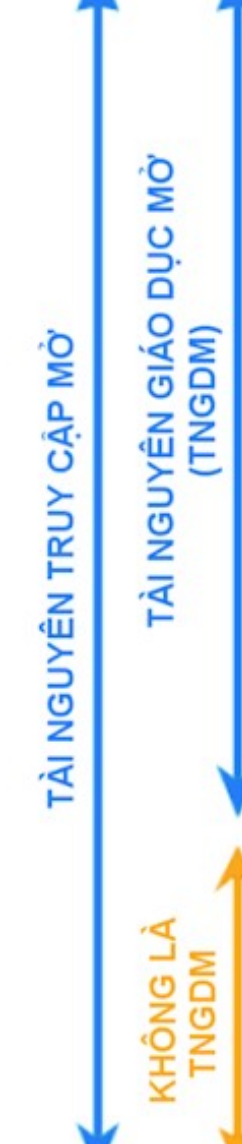

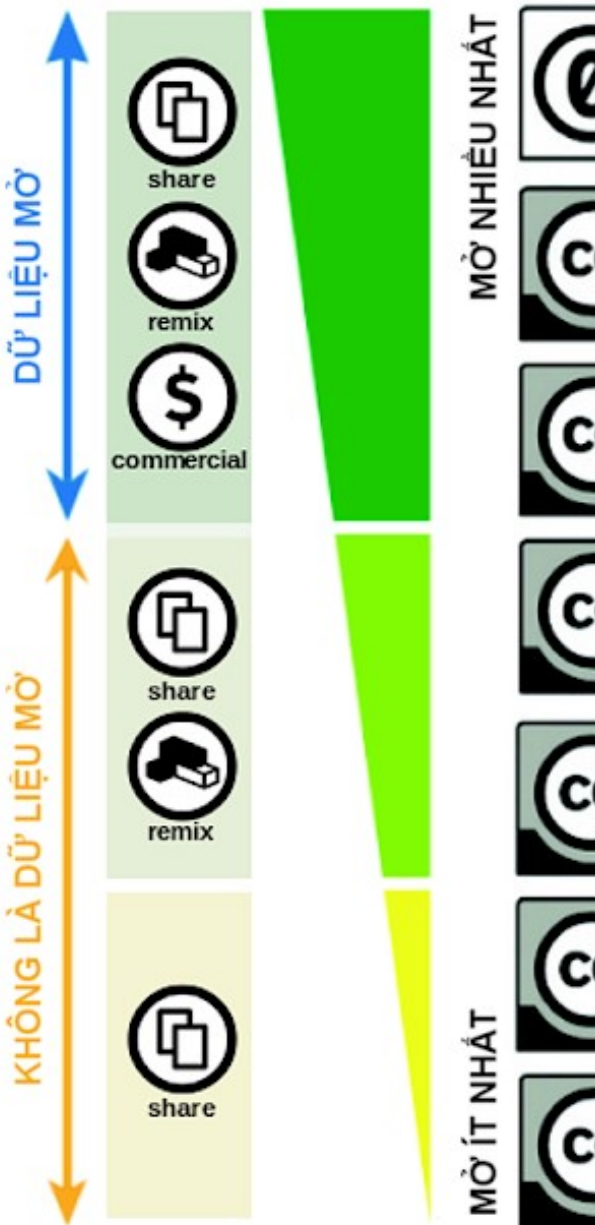

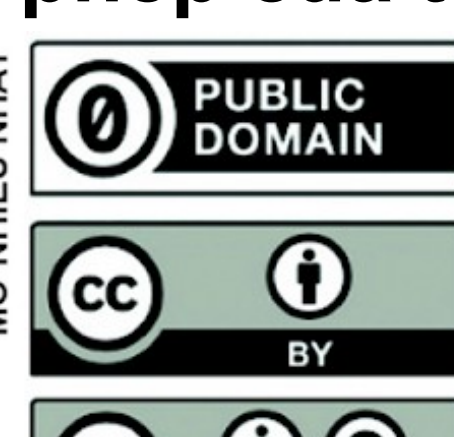

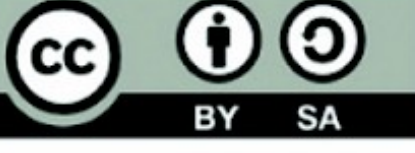

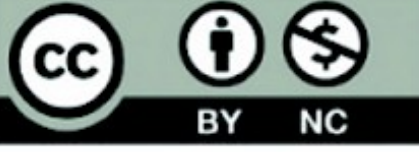

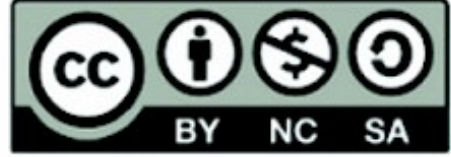

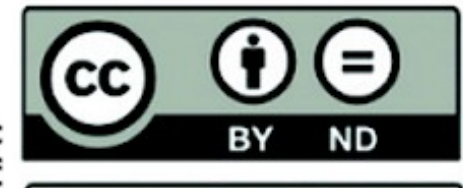

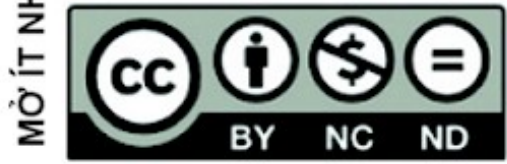

#### **GHI CÔNG (ATTRIBUTION)**

ay Người khác có thể sao chép, phân phối, hiển thi, thể hiện và pha trôn tác phẩm nếu ho thừa nhân ghi công tên của người sáng tao.

#### CHIA SE TƯƠNG TỰ (SHARE ALIKE) ම

Người khác có thể sao chép, phân phối, hiển thị, thể hiện và sửa đổi tác phẩm, miễn là họ phân phối bất kỳ tác phẩm nào đã sửa đổi với điều khoản y hệt.

#### **THƯƠNG**  $\bigotimes_{\mathsf{COMMERCIAL}}^{\mathsf{PHI}}$ PHI MAI (NON)

Người khác có thể sao chép, phân phối, hiển thi, thể hiên, sửa đổi và sử dung tác phẩm vì bất kỳ mục đích nào khác với mục dich thương mai.

KHÔNG CÓ CÁC TÁC PHẨM PHÁI<br>SINH (NO DERIVATIVE WORKS)

Người khác chỉ có thể sao chép, phân phối, hiển thị và thể hiện các bản sao gốc của tác phẩm.

Tùy biến từ: Các dạng giấy phép Creative Commons, UNESCO - UNEVOC, CCO

## **Hệ thống giấy phép Creative Commons**

# **Hệ thống giấy phép của tư liệu mở –2**

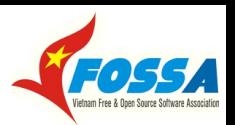

#### **Nội dung các giấy phép Creative Commons**

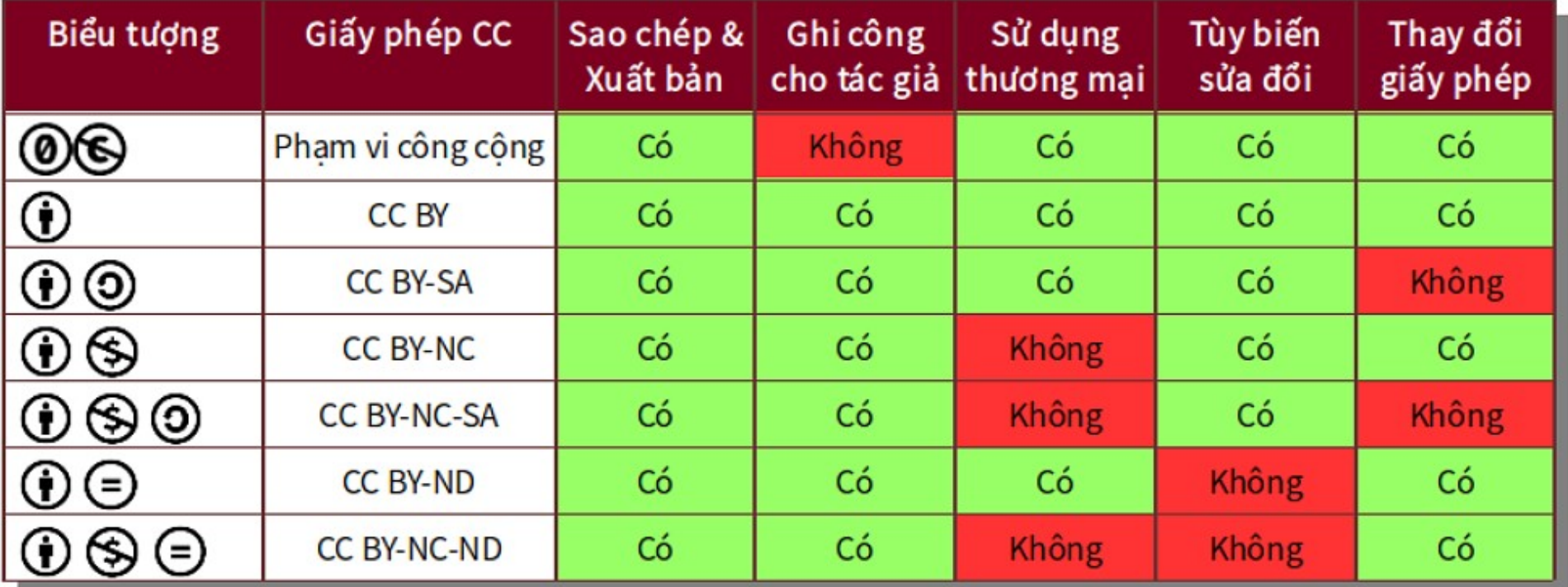

#### **[Các giấy phép cho Dữ liệu Mở](https://vnfoss.blogspot.com/2018/02/chi-dan-cua-nha-xuat-ban-ve-cap-phep-du.html)**

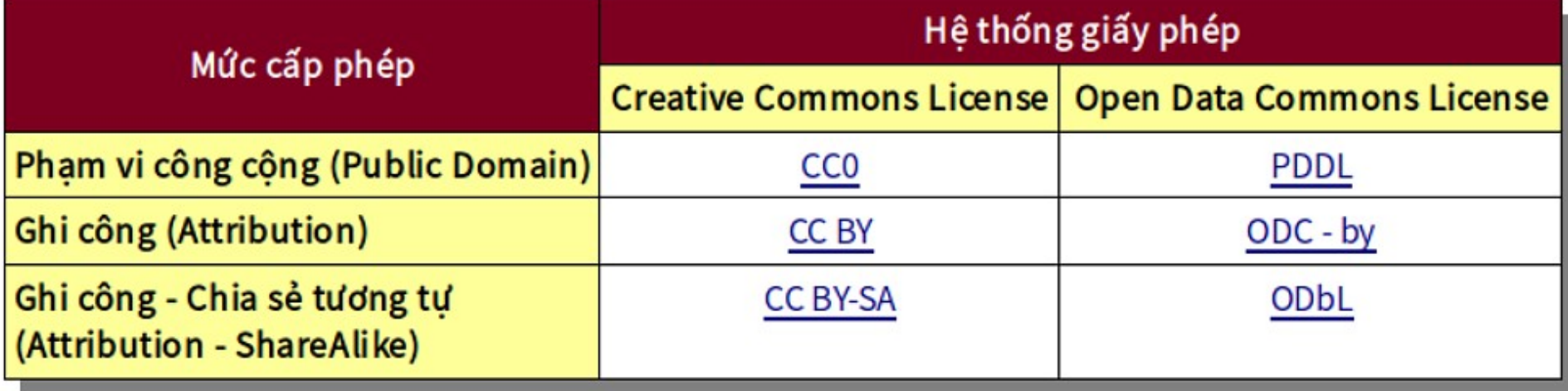

# **Các công cụ chọn/sinh giấy phép CC –1**

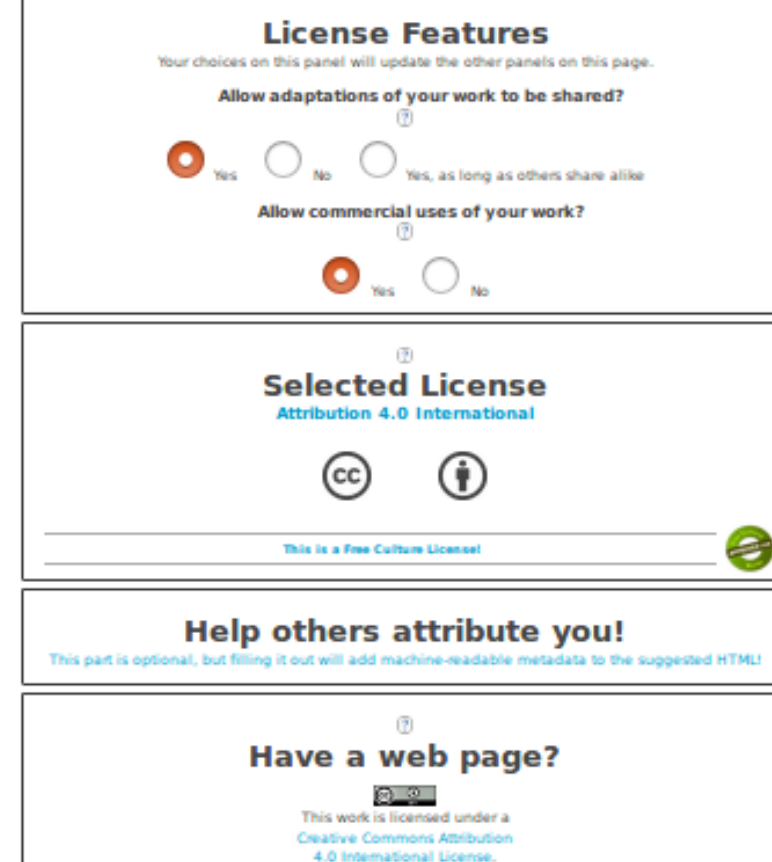

Copy this code to let your visitors know! ca rel="icense" **Read of NH to Alexandrian commons and** /licenses/by/4.0/1><ima

alt="Creative Commons Licen

**Chalges Treasulary addition Of** Compact loss Mountail finance

**▼ Chọn giấy phép cho 1 tác phẩm ▼ Sinh giấy phép khi trộn 2 tác phẩm**

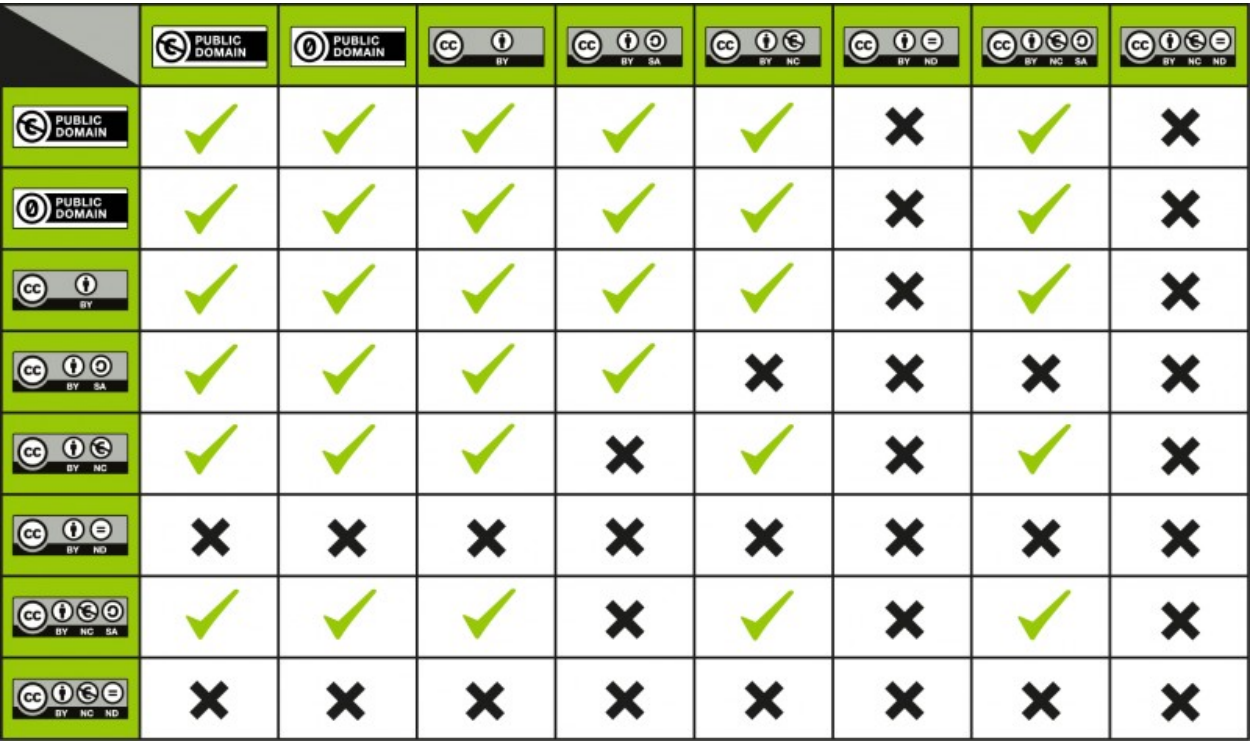

Bảng về tính tương hợp của 2 giấy phép CC khi pha trộn với nhau

**2 giấy phép không tương thích với nhau → Không kết hợp được với nhau!**

<http://creativecommons.org/choose/>

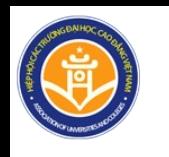

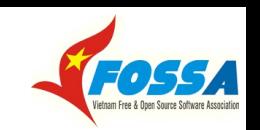

**Các công cụ chọn/sinh giấy phép CC –2**

**Thừa nhận ghi công khi sử dụng & trích dẫn OER**

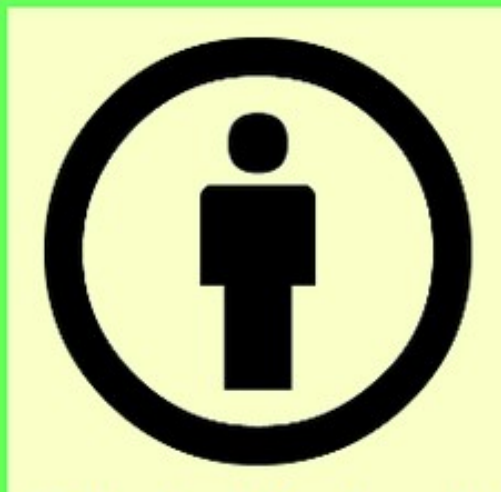

#### Thực hành ghi công tốt nhất: TASL

- · Title Tiêu đề (Tên) của tác phẩm
- Author Tác giả của tác phẩm
- Source Nguồn của tác phẩm: Liên kết tới tác phẩm
- License Giấy phép của tác phẩm: Tên + Liên kết tới giấy phép
- [Ghi công cho tác giả bằng công cụ trợ giúp của Creative Commons](https://www.wikihow.vn/Ghi-c%C3%B4ng-t%C3%A1c-gi%E1%BA%A3-cho-t%C3%A0i-nguy%C3%AAn-gi%C3%A1o-d%E1%BB%A5c-%C4%91%C6%B0%E1%BB%A3c-c%E1%BA%A5p-ph%C3%A9p-m%E1%BB%9F-b%E1%BA%B1ng-c%C3%B4ng-c%E1%BB%A5-tr%E1%BB%A3-gi%C3%BAp-c%E1%BB%A7a-Creative-Commons)
- [Ghi công cho tác giả bằng công cụ trợ giúp của dự án Washington Mở](https://www.wikihow.vn/Ghi-c%C3%B4ng-t%C3%A1c-gi%E1%BA%A3-v%C3%A0-c%E1%BA%A5p-ph%C3%A9p-m%E1%BB%9F-b%E1%BA%B1ng-c%C3%B4ng-c%E1%BB%A5-tr%E1%BB%A3-gi%C3%BAp-c%E1%BB%A7a-d%E1%BB%B1-%C3%A1n-Washington-M%E1%BB%9F)
- [Ví dụ về thừa nhận ghi công tác giả cho các hình ảnh tải về từ Internet](https://www.wikihow.vn/Li%C3%AAn-k%E1%BA%BFt-c%C3%A1c-n%E1%BB%99i-dung-%C4%91%C6%B0%E1%BB%A3c-c%E1%BA%A5p-ph%C3%A9p-m%E1%BB%9F,-truy-c%E1%BA%ADp-m%E1%BB%9F-tr%C3%AAn-wikiHow.vn)

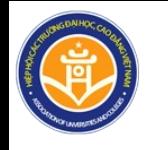

# **Giấy phép của phần cứng nguồn mở**

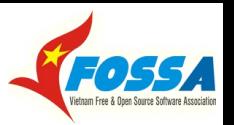

**Định nghĩa phần cứng nguồn mở/phần cứng mở (PCNM/PCM):** Phần cứng nguồn mở là phần cứng mà thiết kế của nó được làm cho sẵn sàng công khai sao cho bất kỳ ai cũng có thể nghiên cứu, sửa đổi, phân phối, chế tạo, và bán thiết kế hoặc phần cứng dựa vào thiết kế đó.

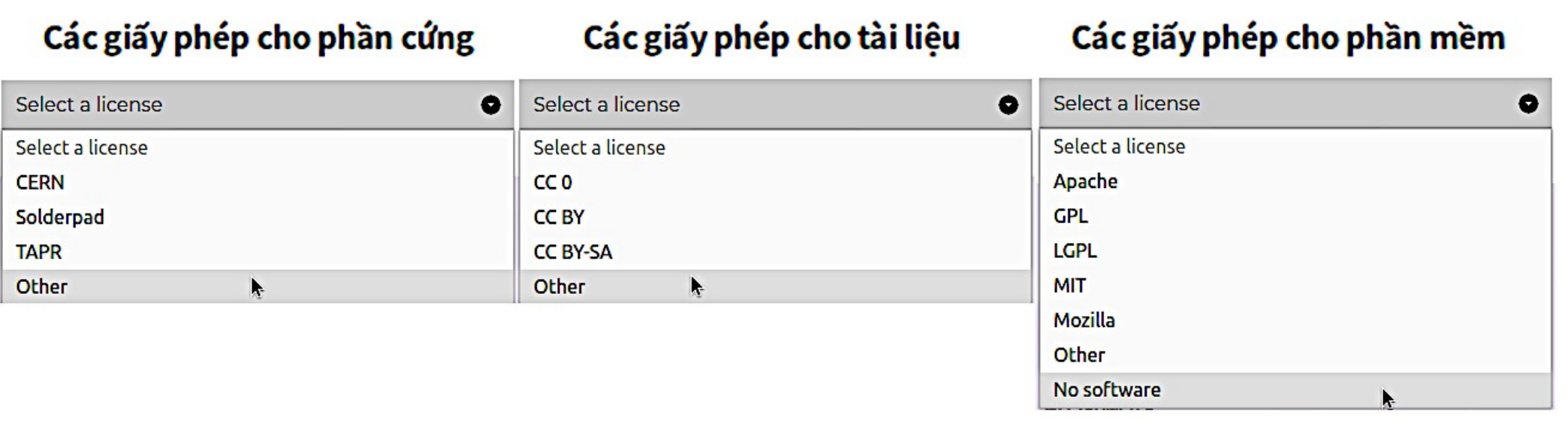

- 1. Phần cứng không đi kèm phần mềm: giấy phép: phần cứng & tài liệu
- 2. Phần cứng có đi kèm phần mềm: giấy phép: phần cứng & phần mềm & tài liệu

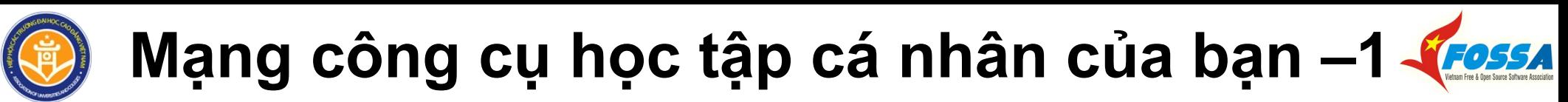

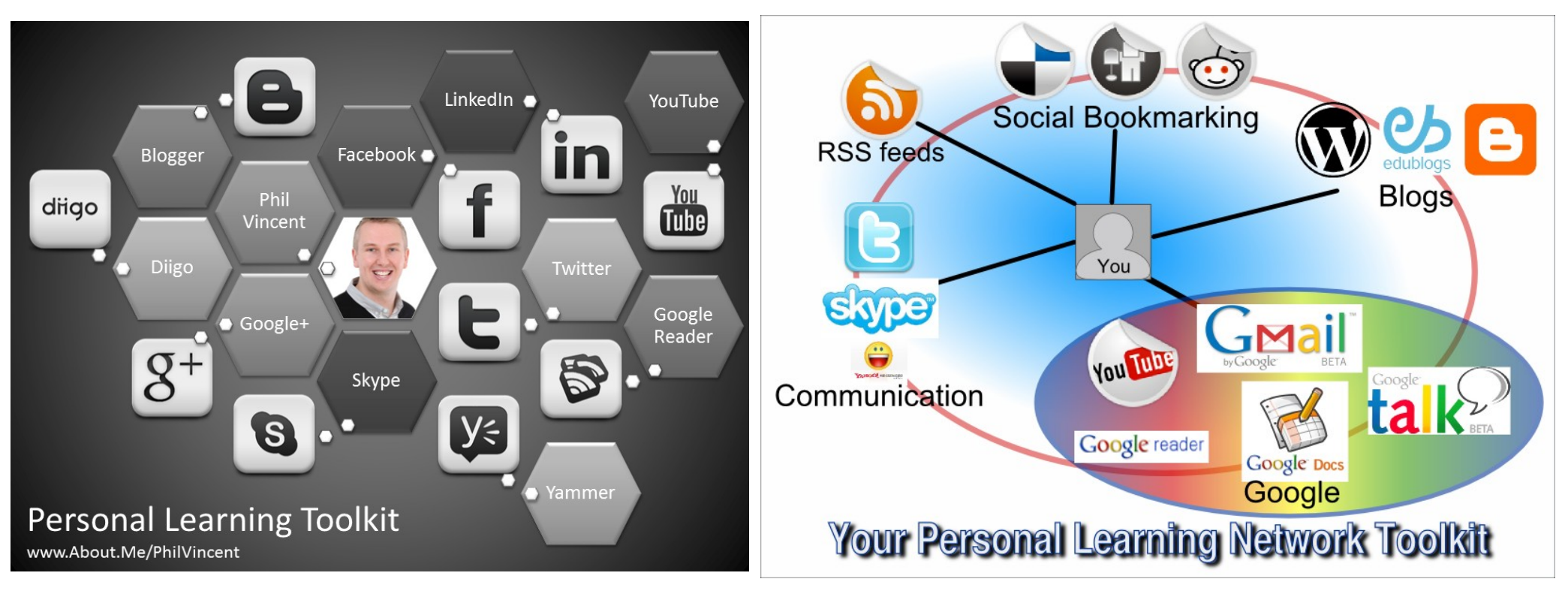

#### **CHIA SẺ MỞ TNGDM BẠN TẠO LẬP Ở ĐÂU?**

- Các ứng dụng trên Web hầu hết đều đồng bộ được trên máy cá nhân của bạn!
- Luôn nghĩ tới việc cài đặt lên các thiết bị khác nhau và đồng bộ chúng!

# **Mạng công cụ học tập cá nhân của bạn –2**

99

- **▼** 1. Soạn thảo **bài trình chiếu** cho khóa học
- 2. Gắn giấy phép **CC** cho bài trình chiếu
- 3. Chuyển sang dạng .PDF (không thật tốt!)
- 4. Đưa bài trình chiếu lên **Dropbox/lideShare** Google
- 5. Soạn thảo tin về sự kiện (**Writer**)
- 6. Chừa chỗ cho ảnh trong tin
- 7. Đưa link của bài trình chiếu vào tin
- 8. Gắn giấy phép CC cho tin
- 9. Chụp ảnh sự kiện bằng điện thoại di động
- 10. Chia sẻ ảnh với Dropbox từ điện thoại
- 11. Vào máy tính xách tay, tải ảnh từ Dropbox về
- 12. Trên máy tính xách tay: Sửa ảnh trong **GIMP**
- 13. Tải lên và quản lý ảnh ở **Google Photo**
- 14. Chép tin từ **Writer** vào **Google Blog**
- 15. Chèn ảnh từ **Google Photo** vào **Google Blog**
- 16. Đăng tin và quản lý tin trên **Google Blog**
- 17. Chia sẻ tin trên **Gmall, Facebook, Minds, Twitter**

**Kịch bản ▼ Bộ công cụ mạng học tập của tôi**

 $\mathbf m$ 

You

Tube

**Tận dụng chức năng của công cụ!**

BAN

 $\overline{8^+}$ 

**Biến đồ chơi thành đồ dùng!**

**[Tạo Google Blog?](https://www.blogger.com/about/)**

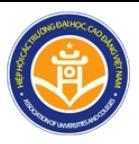

## **Khai thác TNGDM**

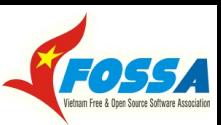

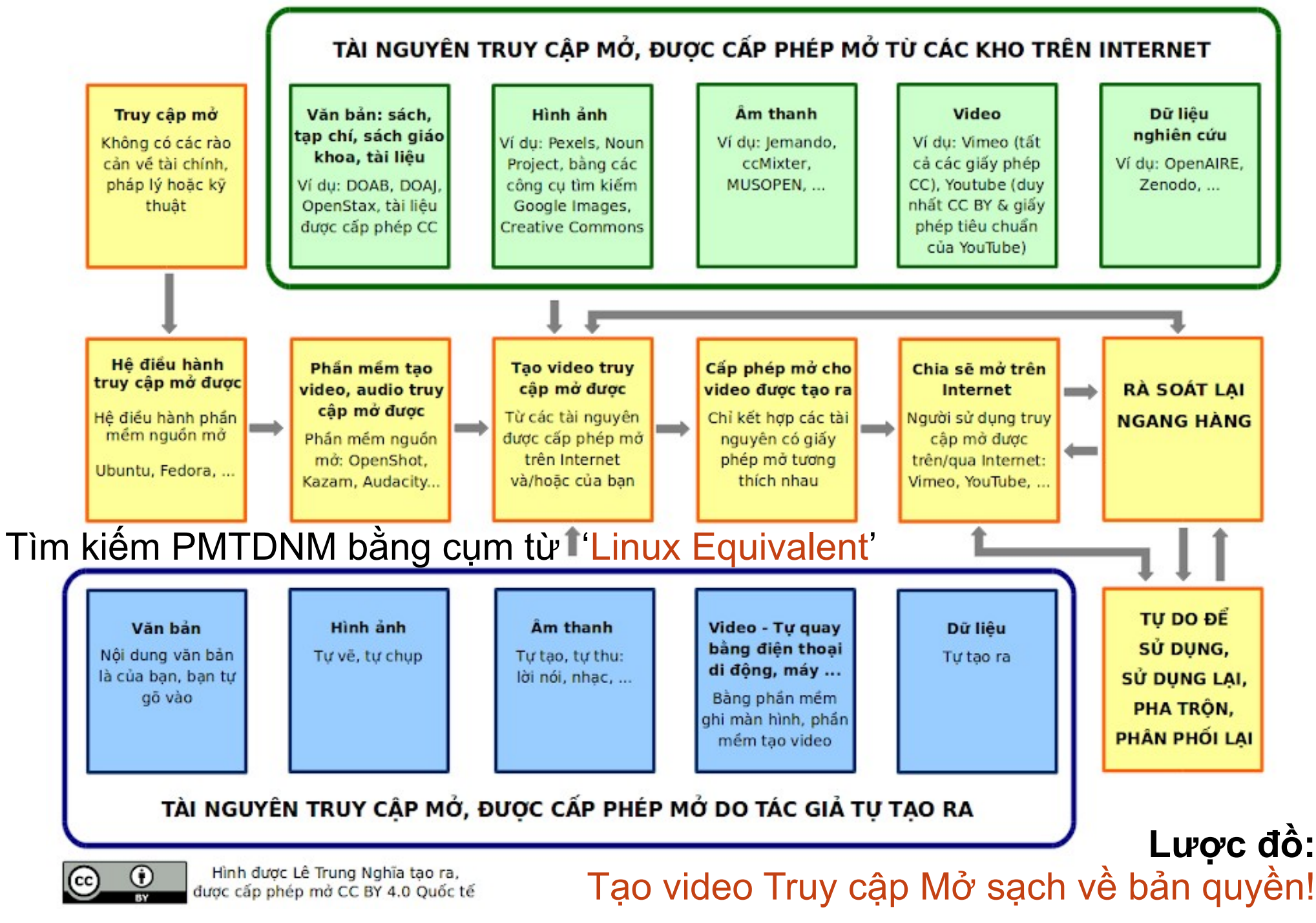

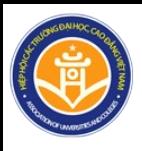

## **Tìm kiếm & sử dụng TNGDM**

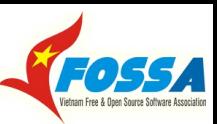

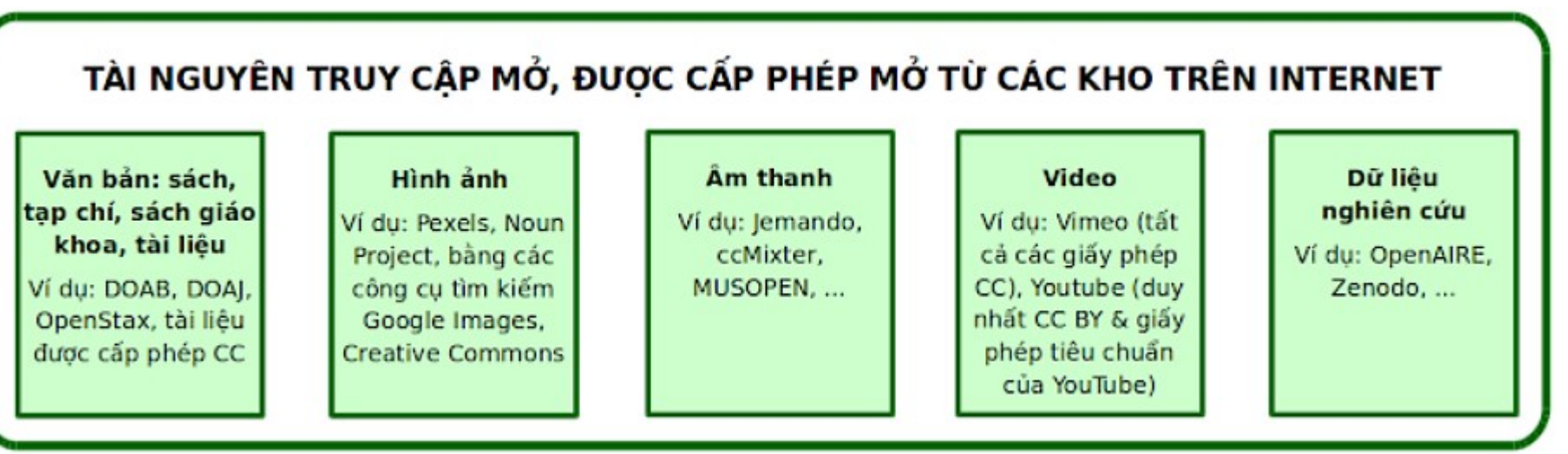

**Nguyên tắc**: (1) Tiếng Anh/Tiếng Việt; (2) Kiểm tra giấy phép CC của tài liệu; (3) Chỉ tải về tài liệu được cấp phép CC! (4) Mở tài khoản để tải về/tải lên.

- 1. Hình ảnh: [CC Search](https://search.creativecommons.org/)\_[BrE](https://addons.mozilla.org/en-US/firefox/addon/cc-search-extension/?src=search); [Google Images](https://www.wikihow.vn/T%C3%ACm-h%C3%ACnh-%E1%BA%A3nh-%C4%91%C6%B0%E1%BB%A3c-c%E1%BA%A5p-ph%C3%A9p-m%E1%BB%9F-b%E1%BA%B1ng-c%C3%B4ng-c%E1%BB%A5-c%E1%BB%A7a-Google-Images) ([gốc](https://images.google.com/)); [Noun Project](https://www.wikihow.vn/T%C3%ACm-h%C3%ACnh-%E1%BA%A3nh-bi%E1%BB%83u-t%C6%B0%E1%BB%A3ng-%C4%91%C6%B0%E1%BB%A3c-c%E1%BA%A5p-ph%C3%A9p-m%E1%BB%9F-b%E1%BA%B1ng-c%C3%B4ng-c%E1%BB%A5-t%C3%ACm-ki%E1%BA%BFm-c%E1%BB%A7a-Noun-Project) ([gốc](https://thenounproject.com/)); [Europeana;](https://www.europeana.eu/portal/en#)
- 2. Video: [YouTube](https://www.youtube.com/) (tiếng Việt); [Vimeo](https://www.wikihow.vn/T%C3%ACm-video-%C4%91%C6%B0%E1%BB%A3c-c%E1%BA%A5p-ph%C3%A9p-m%E1%BB%9F-tr%C3%AAn-Vimeo) ([Vimeo Creative Commons\)](https://vimeo.com/creativecommons) tài khoản!
- 3. Âm thanh: [YouTube](https://www.youtube.com/); MUSOPEN [bản nhạc](https://www.wikihow.vn/T%E1%BA%A3i-b%E1%BA%A3n-nh%E1%BA%A1c-v%E1%BB%81-t%E1%BB%AB-MUSOPEN) và [bài nhạc](https://www.wikihow.vn/Ch%E1%BB%8Dn,-l%E1%BB%8Dc-v%C3%A0-t%C3%ACm-nh%E1%BA%A1c-%C4%91%C6%B0%E1%BB%A3c-c%E1%BA%A5p-ph%C3%A9p-m%E1%BB%9F--tr%C3%AAn-MUSOPEN) ([gốc](https://musopen.org/)); [ccMixter](https://www.wikihow.vn/Kh%C3%A1m-ph%C3%A1-trang-nh%E1%BA%A1c-%C4%91%C6%B0%E1%BB%A3c-c%E1%BA%A5p-ph%C3%A9p-m%E1%BB%9F-ccMixter) ([gốc](http://dig.ccmixter.org/));
- 4. Văn bản: sách giáo khoa, tạp chí, khóa học: [OpenStax](https://www.wikihow.vn/T%C3%ACm-s%C3%A1ch-gi%C3%A1o-khoa-%C4%91%C6%B0%E1%BB%A3c-c%E1%BA%A5p-ph%C3%A9p-m%E1%BB%9F-tr%C3%AAn-OpenStax) ([gốc,](https://openstax.org/) [người dùng](https://openstax.org/adopters)); [Libretexts](https://libretexts.org/); [Open Textbook Library;](https://open.umn.edu/opentextbooks/) [BCcampus](https://open.bccampus.ca/browse-our-collection/find-open-textbooks/); [EdtechBooks](https://edtechbooks.org/); [GDL](https://www.digitallibrary.io/); [DOAB](https://www.wikihow.vn/Duy%E1%BB%87t-v%C3%A0-t%C3%ACm-s%C3%A1ch-%C4%91%C6%B0%E1%BB%A3c-c%E1%BA%A5p-ph%C3%A9p-m%E1%BB%9F-tr%C3%AAn-DOAB) ([gốc\)](https://www.doabooks.org/doab); [DOAJ](https://www.wikihow.vn/Duy%E1%BB%87t,-t%C3%ACm-t%E1%BA%A1p-ch%C3%AD-v%C3%A0-b%C3%A0i-b%C3%A1o-truy-c%E1%BA%ADp-m%E1%BB%9F-tr%C3%AAn-trang-DOAJ) ([gốc](https://doaj.org/)); [ROAR](http://roar.eprints.org/view/geoname/); [Lumen](https://lumenlearning.com/)\_[Learning](https://lumenlearning.com/policies/terms-of-service/)\_[Courses](https://lumenlearning.com/courses/); [Unpaywall](https://addons.mozilla.org/en-US/firefox/addon/unpaywall/) với [Peerj](https://peerj.com/preprints/), [SciPost](https://scipost.org/), [MedrXiv,](https://www.medrxiv.org/) [Biorxiv,](https://www.biorxiv.org/) [ResearchGate](https://www.researchgate.net/), [Research Preprints Server List](https://docs.google.com/spreadsheets/d/17RgfuQcGJHKSsSJwZZn0oiXAnimZu2sZsWp8Z6ZaYYo/edit#gid=0)
- **Phần cứng (nguồn) mở**: [NIH 3D Print Exchange](https://3dprint.nih.gov/); [Makerbot Thingiverse](https://www.thingiverse.com/); [OSMS](https://opensourcemedicalsupplies.org/); [SparkFun](https://www.sparkfun.com/); Arduino [ToS\(5-6\)](https://www.arduino.cc/en/Main/TermsOfService); [Open-Source Hardware](https://en.wikipedia.org/wiki/Open-source_hardware); [Open-source hardware projects](https://en.wikipedia.org/wiki/List_of_open-source_hardware_projects#Medical_devices);
- 5. Dữ liệu mở: [Zenodo](https://www.wikihow.vn/Khai-th%C3%A1c-k%E1%BA%BFt-qu%E1%BA%A3-nghi%C3%AAn-c%E1%BB%A9u-tr%C3%AAn-Zenodo) ([gốc](https://zenodo.org/)), [OpenAIRE](https://www.wikihow.vn/Khai-th%C3%A1c-t%C3%A0i-nguy%C3%AAn-%C4%91%C6%B0%E1%BB%A3c-c%E1%BA%A5p-ph%C3%A9p-m%E1%BB%9F-tr%C3%AAn-trang-OpenAire) ([gốc](https://www.openaire.eu/)), [EU OD Portal](https://data.europa.eu/euodp/en/home); [URI](https://www.w3.org/DesignIssues/LinkedData.html) & [5stars](https://5stardata.info/en/); [URI docs](https://www.dropbox.com/s/zqycgyxrccbvnbw/Talk_On_Data.pdf?dl=0). **Chỉ dẫn** [khai thác các tài nguyên được cấp phép mở trên wikihow.vn](https://www.wikihow.vn/Li%C3%AAn-k%E1%BA%BFt-c%C3%A1c-n%E1%BB%99i-dung-%C4%91%C6%B0%E1%BB%A3c-c%E1%BA%A5p-ph%C3%A9p-m%E1%BB%9F,-truy-c%E1%BA%ADp-m%E1%BB%9F-tr%C3%AAn-wikiHow.vn)

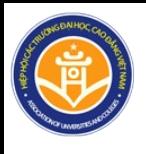

# **Tạo lập & tùy biến TNGDM**

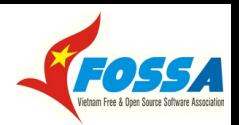

- 1. Văn bản:
	- [LibreOffice](https://www.libreoffice.org/): (soạn thảo văn bản) + [Write2ePub](https://writer2epub.it/en/) (làm sách điện tử)
	- [wikihow.vn](https://www.wikihow.vn/) (tạo & sửa văn bản trực tiếp trong ứng dụng trên Internet)
- 2. Hình ảnh:
	- [ScreenShot](https://en.wikipedia.org/wiki/GNOME_Screenshot) (chụp màn hình)
	- [GIMP](https://www.gimp.org/) (soạn thảo ảnh)
- 3. Âm thanh: [Audacity](https://www.audacityteam.org/) (soạn thảo âm thanh)
- 4. Video:
	- [Kazam](https://launchpad.net/kazam) & [Vokoscreen](https://linuxecke.volkoh.de/vokoscreen/vokoscreen.html): Ghi lại màn hình
	- [OpenShot:](https://www.openshot.org/) (soạn thảo video)

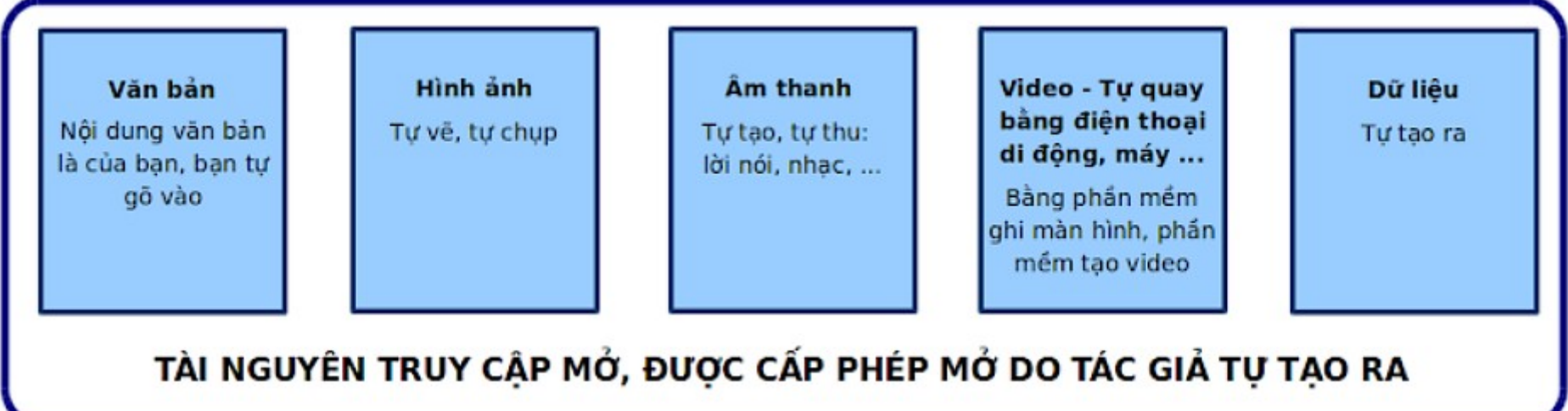

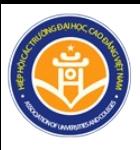

## **Bản địa hóa TNGDM**

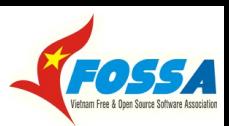

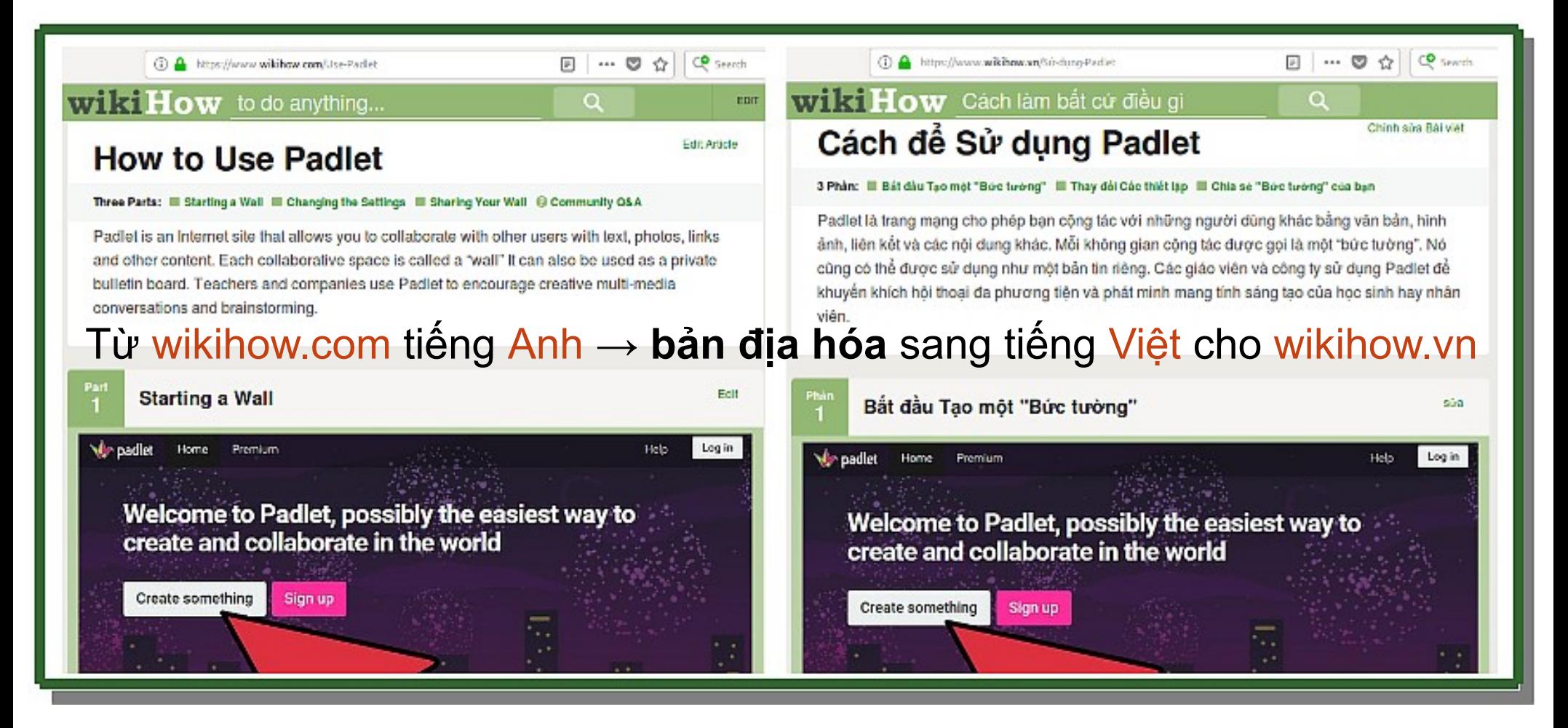

#### **Với hệ thống các trang wikiHow, bạn có thể:**

1. Tìm kiếm và sử dụng các TNGDM (16 ngôn ngữ) 2. Tạo lập, tùy biến và sửa đổi các TNGDM (nếu bạn có quyền) **Lưu ý**: Bạn cần được huấn luyện để viết được bài trên wikihow.vn!

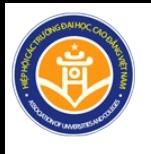

## **Tài liệu - Thông tin tham khảo**

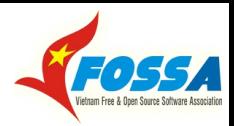

- [1] [Học soạn thảo video bằng OpenShot trên wikiHow.vn](https://www.wikihow.vn/H%E1%BB%8Dc-so%E1%BA%A1n-th%E1%BA%A3o-video-b%E1%BA%B1ng-OpenShot-tr%C3%AAn-wikihow.vn)
- [2] [Học soạn thảo âm thanh với Audacity trên wikiHow.vn](https://www.wikihow.vn/H%E1%BB%8Dc-so%E1%BA%A1n-th%E1%BA%A3o-%C3%A2m-thanh-v%E1%BB%9Bi-Audacity-tr%C3%AAn-wikihow.vn)
- [3] [Ghi hình bằng Kazam trong GNU/Linux Ubuntu](https://www.wikihow.vn/Ghi-h%C3%ACnh-b%E1%BA%B1ng-Kazam-trong-GNU/Linux-Ubuntu)
- [4] [Liên kết các nội dung được cấp phép mở, truy cập mở trên wikiHow.vn](https://www.wikihow.vn/Li%C3%AAn-k%E1%BA%BFt-c%C3%A1c-n%E1%BB%99i-dung-%C4%91%C6%B0%E1%BB%A3c-c%E1%BA%A5p-ph%C3%A9p-m%E1%BB%9F,-truy-c%E1%BA%ADp-m%E1%BB%9F-tr%C3%AAn-wikiHow.vn)
- [5] [Tạo tài khoản trên Vimeo](https://www.wikihow.vn/T%E1%BA%A1o-t%C3%A0i-kho%E1%BA%A3n-tr%C3%AAn-Vimeo)
- [6] [Tải video lên Vimeo](https://www.wikihow.vn/T%E1%BA%A3i-video-l%C3%AAn-Vimeo)
- [7] [Bộ chọn giấy phép mở Creative Commons](https://creativecommons.org/choose/)
- [8] [Video bổ trợ cho việc cấp phép Creative Commons và ghi công tác giả](http://letrungnghia.mangvn.org/uploads/letrungnghia/elearning/CC-Licensing-And-Attributing-Video/CC-Licensing-And-Attributing.html)
- [9] [Trình giúp cấp phép và ghi công mở của dự án Open Washington](http://www.openwa.org/attrib-builder/)
- [10] [Viết bài trên wikiHow.vn](https://www.wikihow.vn/Vi%E1%BA%BFt-b%C3%A0i-tr%C3%AAn-wikihow.vn)
- [11] [Tạo video truy cập mở](https://www.wikihow.vn/T%E1%BA%A1o-video-truy-c%E1%BA%ADp-m%E1%BB%9F)

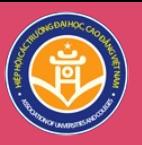

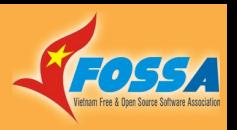

### Cảm ơn!

#### <https://www.facebook.com/groups/OER.VN/>

### [oer-vn@googlegroups.com](mailto:oer-vn@googlegroups.com)

## Hỏi đáp

#### LÊ TRUNG NGHĨA

Email: [letrungnghia.foss@gmail.com](mailto:letrungnghia.foss@gmail.com) Blogs: <http://vnfoss.blogspot.com/> <http://letrungnghia.mangvn.org/> Trang web CLB PMTDNM Việt Nam: <http://vfossa.vn/vi/>

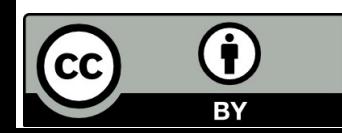

*<https://giaoducmo.avnuc.vn/>*